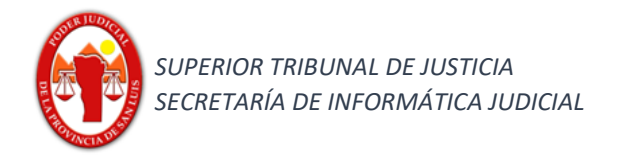

## **Funcionalidad:**

## **Ingreso de Escritos electrónicos**

## **Ingreso de Escritos**

1) Seleccionar en el combo desplegable la opción Expedientes, para buscar el expediente donde ingresará el escrito.

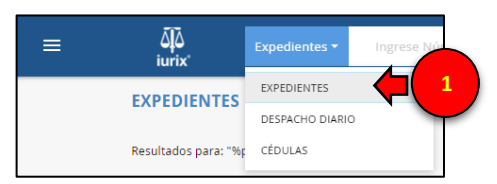

2) realizar la búsqueda necesaria; en este caso se ha buscado el expediente Nro 188999/9.

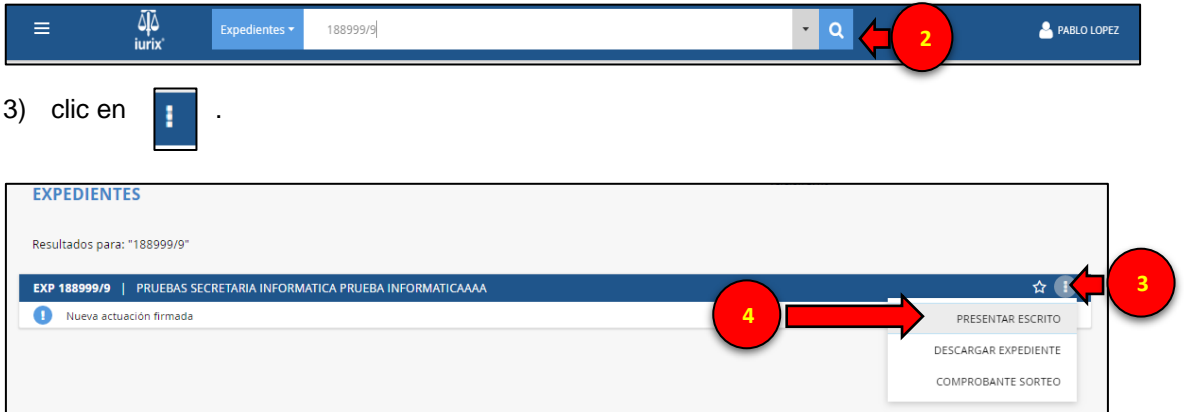

4) Seleccionar escrito que se pretende presentar, el cual debe ser un documento word o pdf; posteriormente clic botón abrir

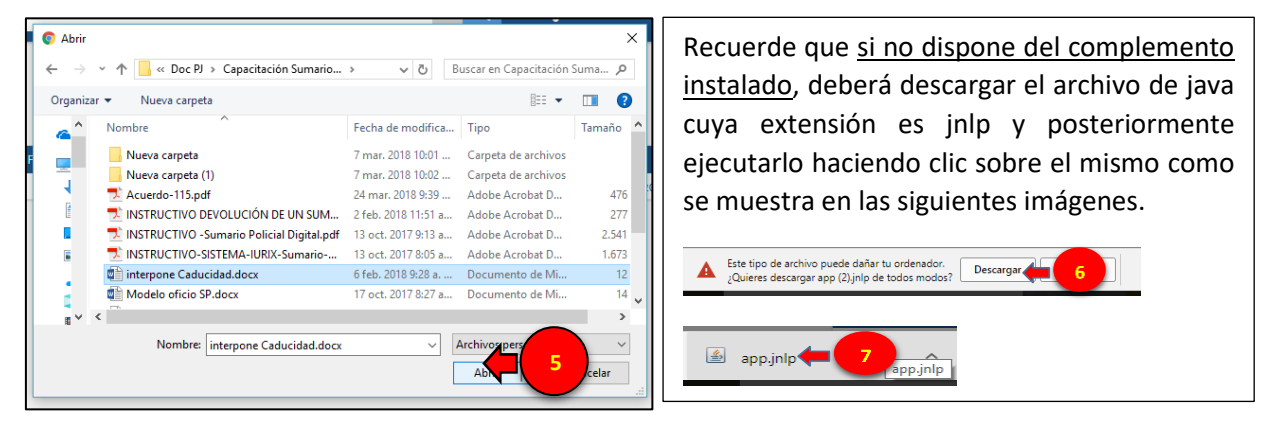

5) Ingresar título extracto/ selecciono certificado / firmar.

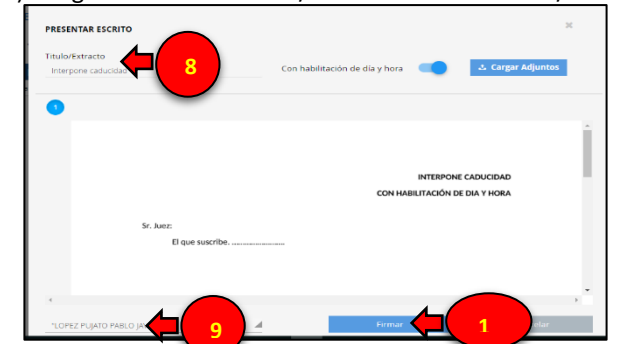

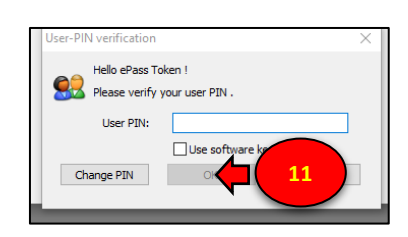